# GNAP

# **IETF 113 Hackathon**

# Aaron Parecki and Justin Richer

# What is GNAP?

- Delegation protocol (like OAuth)
- Built on lessons learned from many years of OAuth deployments
- Minimizes security exposures through front-channel
- Flexible data access request for APIs and subject information

## What was our focus?

- Protect requests with HTTP Signatures
- Make requests for tokens
- User interaction at AS
- Get usable access tokens

# What did we build?

- New code:
  - PHP CLI & Web Client
  - SPA Client (JavaScript)
- Significant Updates to:
  - Java Web Client
  - Java Authorization Server
- Leveraged existing libraries and standards
  - Especially for HTTP structured fields and crypto primitives
  - <u>https://github.com/ietf-wg-gnap/general/wiki/Implementations-and-Libraries</u>

# What did we learn?

- HTTP Message Signatures is complex to do from scratch
  - Requires crypto, structured fields, HTTP message manipulation, etc.
  - Surprising fiddly bits (e.g., order of parameter fields)
  - Transparent if available within an HTTP library, but we aren't there yet
- It's actually possible to implement GNAP clients from scratch in relatively short order, if you already have a signing mechanism
- I still hate JavaScript

# Improving the Specs

### • GNAP

- Need a way to communicate proof parameters (signature alg, digest alg, etc)
- Polling uses an empty POST, why not GET?
- Need to clarify grant lifecycle operations (already a set of open issues)
- Need to reference hash methods from existing registry (open issue)
- Need to clarify what the front-channel hash protects (probably with diagrams)
- Some potential protocol cleanup/bikeshedding ("finish" vs "nonce", "user\_code.code", etc)
- HTTP Structured Values
  - Would benefit from an implementer's quickstart guide
- HTTP Message Signatures
  - Parameter order needs to be stable
  - Some library support, but more is needed (ours was all by hand)

# Web-Based Java Client

#### Grant Endpoint URL

| https://gnap-as.herokuapp.com/api/as/transaction |  |
|--------------------------------------------------|--|
|--------------------------------------------------|--|

#### Signing Key (JWK Format)

| 101.17/ | A_NmnceZ4UEPwJvTfr   | CoDn/7D955TVOal | II +V/DzbMcDVV | InvDiOKDIKChIoVM | hu CiwniDOfov DI O |
|---------|----------------------|-----------------|----------------|------------------|--------------------|
| p: 24   | A_INITICEZ40EPWJVTTP | JCRII4ZB6551VUQ | JLLVRZDIVICRAV | InyDiakDikaniokw | XVCIWIIPUIEVRLQ-   |

#### Proof Method

| httpsig |
|---------|
|---------|

#### HTTP Signature Algorithm

| (Use JOSE Algorithm from Key) | ~ |
|-------------------------------|---|
|-------------------------------|---|

V

#### HTTP Content Digest

sha-512

#### **Client Display**

Access Token

"access": [ "foo", "bar", "baz", {

#### Interaction Start Methods

redirect user\_code user\_code\_uri

#### ✓ Include Interaction Finish (redirect) User information (client-provided)

### Web-based Java Client - Configuration

New Request Clear Instance Ids Refresh

| Cancel             |                                                                  |
|--------------------|------------------------------------------------------------------|
| Grant Endpoint     | https://gnap-as.herokuapp.com/api/as/transaction                 |
| Continuation Token | bDi1KntPzcL1iE3zBR9mJ5ziAgSjHXTTTHmLgyK8BazMJSjvWiykkdmWcrQoJNSx |
|                    |                                                                  |

Web-based Java Client - Grant Started

| 'Client"                                          |  |
|---------------------------------------------------|--|
| Access:<br>• foo<br>• bar<br>• baz<br>• photo-api |  |
| Approve Deny                                      |  |

Web-based Java Client - Java AS Approval Page

| Poll Cancel Use |                                                                  |
|-----------------|------------------------------------------------------------------|
| Grant Endpoint  | https://gnap-as.herokuapp.com/api/as/transaction                 |
| Token           | EVVdq5e2StBwuLg4HU6KhinleXt1AG6CLaC1Z0AVxdcMDoEs3zdZLORcxr5s06kF |
|                 | HeiyHgToto6Jr9SBJfjVcRRJdJOBIWrWx57SEJrKXgXkGfnOwISYI5P5JavkRaK4 |

Web-based Java Client - Grant Completed

```
2022-03-20 12:28:2/.82/ INFU /5894 --- IN10-9839-exec-// erviceskequestkesponseLoggingInterceptor : <<< Headers
                                                                                                    : IACCEPT: "ADDLLCATION/ISON, ADDLLCATION/*+ISON", CONTENT-IVDE: "ADDLLCAT
2022-03-20 12:28:27.827 INF0 75894 --- [nio-9839-exec-7] ervice$RequestResponseLoggingInterceptor : <<< Request body: {"interact": {"finish": {"uri": "http://localhost: 9839/api/client/callback
2022-03-20 12:28:27.828 INFO 75894 --- [nio-9839-exec-7] ervice$RequestResponseLoggingInterceptor : <<< Pretty :
<<< : {
      "interact" : {
<<< :
        "finish" : {
<<< :
<<< :
           "uri" : "http://localhost:9839/api/client/callback/4GHb3M9Cg0F0q2pdkGNK790DIP0li3"
<<< :
          "nonce" : "8yp91kmphpGQimKP9FAH",
          "method" : "redirect",
<<< :
           "hash method" : "sha3"
<<< :
<<< :
        }.
         "start" : [ "user code uri" ]
<<< ;
<<< :
       },
       "client" : {
<<< :
         "key" : {
<<< :
           "proof" : "httpsig",
<<< :
           "jwk" : {
<<< :
            "kty" : "RSA",
<<< ;
            "e" : "AOAB".
<<< :
            "kid" : "gnap-public-client",
ece !
            "alg" : "PS512",
<<< :
            "n": "qobawvl3Y-MRkyIp4LoPJUkxDih1-eTEqZRkOwj1qS4Urix16UPp0LraW6oGva1d7-_Jqt0GUjCM0p7V0Uq3X96T2Au fnXiZ4BK5aFB9pUxL5eVD0KKuRvh5ImCQk1cuHwJ26xiTxoJZ-4nD2QMXrK19ZDJ5BL8q7xCrhssl
111 .
<<< :
<<< :
        }
<<< :
       },
       "user" : null,
<<< :
       "access_token" : {
eee .
         "access" : [ "foo", "bar", "baz", {
<<< :
          "type" : "photo-api",
<<< :
<<< !
          "actions" : [ "read", "write", "delete" ],
          "locations" : [ "https://server.example.net/", "https://resource.local/other" ],
<<< :
ece .
          "datatypes" : [ "metadata", "images" ],
          "privileges" : [ ]
<<< :
<<< :
        } :
<<< :
      3
<<< : }
2022-03-20 12:28:28.224 INFO 75894 --- [nio-9839-exec-7] ervice$RequestResponseLoggingInterceptor : >>> Status code : 200 OK
2022-03-20 12:28:28.224 INFO 75894 --- [nio-9839-exec-7] ervice$RequestResponseLoggingInterceptor : >>> Status text ::
2022-03-20 12:28:28.224 INF0 75894 --- [nio-9839-exec-7] ervice$RequestResponseLoggingInterceptor : >>> Headers
                                                                                                       : [Vary:"Origin", "Access-Control-Request-Method", "Access-Control-Reque
2022-03-20 12:28:28.225 INF0 75894 --- [nio-9839-exec-7] ervice$RequestResponseLoggingInterceptor : >>> Response body: {"instance_id":"6235d79ff54b7e47fd667d8d", "interact": {"finish":"DveLhi
2022-03-20 12:28:28.226 INFO 75894 --- [nio-9839-exec-7] ervice$ReguestResponseLoggingInterceptor : >>> Pretty :
>>> : {
>>> :
       "instance_id" : "6235d79ff54b7e47fd667d8d"
>>> :
       "interact" : {
        "finish" : "DveLhrmNbDD1WgP7U5kl",
>>> :
>>> :
         "user code uri" : {
>>> ;
          "code" : "0YRG2W00"
>>> :
          "uri" : "http://host.docker.internal:9834/device"
>>> :
        }
>>> :
      },
>>> :
       "continue" : {
        "uri" : "http://host.docker.internal:9834/api/as/transaction/continue".
>>> :
>>> :
         "access token" : {
          "value" : "P09E5ylcgZ9Vmtj9AN2q2YY6vLJcNYg6CA8hwJTw5cy6F95pNVQwxcm39Q2fLPSN"
>>> :
>>> :
        }
      3
>>> !
```

Web-based Java Client - In the Background

#### Grant Endpoint URL

| https://gnap-as.herokuapp.com/api/as/transaction | ~ |  |
|--------------------------------------------------|---|--|
|--------------------------------------------------|---|--|

#### Signing Key (JWK Format)

{ "alg": "PS512",

#### Proof Method

httpsig

#### HTTP Signature Algorithm

(Use JOSE Algorithm from Key)

#### **HTTP Content Digest**

sha-512

#### **Client Display**

#### Access Token

{

"access": [ "foo", "bar", "baz", {

#### Interaction Start Methods

| redirect                   |
|----------------------------|
| user_code                  |
| user_code<br>user_code_uri |
|                            |

#### ☑ Include Interaction Finish (redirect)

User information (client-provided)

#### Subject Information Request

{"sub\_id\_formats": ["email", "opaque"]}

#### New SDA Transaction Kous Tanted

### JavaScript SPA Client - Configuration

Continue Token Access Token

### "Client"

Access:

- foo
- bar
- baz
- photo-api

Subject Identifiers:

- email
- opaque

Approve Deny

JavaScript SPA Client - Java AS Approval Page

New SPA Transaction

Keys Loaded

| Poll                     |                                                                  |  |
|--------------------------|------------------------------------------------------------------|--|
| Grant Endpoint           | https://gnap-as.herokuapp.com/api/as/transaction                 |  |
| Awaiting Callback        |                                                                  |  |
| Continue Token           | dllhZeitbTl9R2UxgCRbrfvfBvdvjP44fXqzlV3h6WlFfh5tq2sgH1fbKtAxlyYl |  |
| Access Token             | F0ETJacXsFJ4FtNQGGle23nOGCyoX0O4R2Vr4prpmpLHjtfSmC0aHyYGzSxzEH7M |  |
| Email Address            | user@example.com                                                 |  |
| <b>Opaque Identifier</b> | 650D53FB0C7236D1C569F17D8F4A980D                                 |  |
|                          |                                                                  |  |

### JavaScript SPA Client - Results

# Web-Based PHP Client

### $\leftarrow \rightarrow$ C (i) localhost:8080

Log In

PHP Web Client - Start

### $\leftarrow$ $\rightarrow$ C (i) localhost:8080/start.php

#### Response from AS:

```
Array
    [instance id] => 6237014a4e9880220ba6d078
    [interact] => Array
            [redirect] => https://gnap-as.herokuapp.com/api/as/interact/oChg5I2jGr
            [finish] => 6HoKva5lcICKX7X9R27c
    [continue] => Array
            [uri] => https://gnap-as.herokuapp.com/api/as/transaction/continue
            [access_token] => Array
                    [value] => Or2r38cJHUeo8RvAgh6Qlnc05BO63fG0mYzWv9emtx19gaRXIlrZoS4eOd8ljuiA
Continue to AS
```

PHP Web Client - Processing Response

 $\leftarrow$   $\rightarrow$  C  $\triangleq$  gnap-as.herokuapp.com/interact

# A Sample App

Access:

• api

Subject Identifiers:

- iss\_sub
- opaque

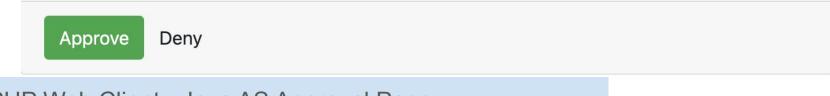

PHP Web Client - Java AS Approval Page

```
Success!
Response from AS:
Array
(
    [access token] => Array
        (
             [value] => OSYZLI9sH3z1qPa5JwqfRCb4LsiVRjc5nsjNBIrScML6cismxw9iOU32Ft7qGqB6
             [access] => Array
                 (
                     [0] => Array
                         (
                             [type] => api
    [subject] => Array
        (
            [sub_ids] => Array
                     [0] \Rightarrow Array
                         (
                             [sub] => 04A0EA9D7EBCA63C1659A68320C2F1B5
                             [format] => iss_sub
                             [iss] => https://gnap-as.herokuapp.com
                         )
                     [1] => Array
                         (
                             [format] => opaque
                             [id] => 04A0EA9D7EBCA63C1659A68320C2F1B5
                         ١
                 )
             [updated_at] => 2022-03-20T12:20:51.826Z
        )
    [continue] => Array
        1
            [uri] => https://gnap-as.herokuapp.com/api/as/transaction/continue
             [access_token] => Array
                 (
                     [value] => SKqqJtDCXfdJ1JpRiouhLDIxUUxznUPervpaxKpwchjUDhVJrQpZqMQQ3L689Lx4
```

PHP Web Client - Response from AS

### $\leftarrow$ $\rightarrow$ C (i) localhost:8080

### Logged In

#### Subject ID: 04A0EA9D7EBCA63C1659A68320C2F1B5

Access Token:

```
Array
(
    [value] => OSYZLI9sH3z1qPa5JwqfRCb4LsiVRjc5nsjNBIrScML6cismxw9iOU32Ft7qGqB6
    [access] => Array
    (
        [0] => Array
        (
        [type] => api
        )
        Log Out
PHP Web Client - Logged In
```

# **Command Line PHP Client**

aaronpk@H1XK330M7C gnap-client-php % php gnap-cli.php start Visit this URL in your browser: https://gnap-as.herokuapp.com/api/as/interact/xzStGFMnL3

OR

Visit this URL: https://gnap-as.herokuapp.com/device and enter this code: LA2BZYMZ

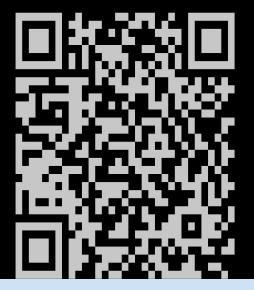

PHP CLI Client - Start

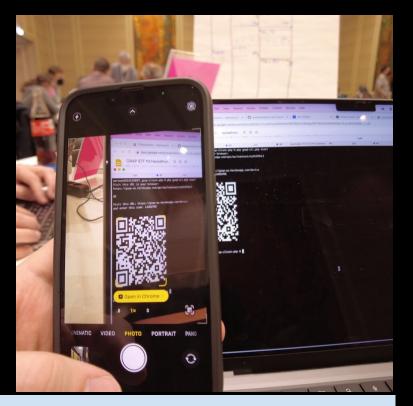

PHP CLI Client - Scanning QR Code

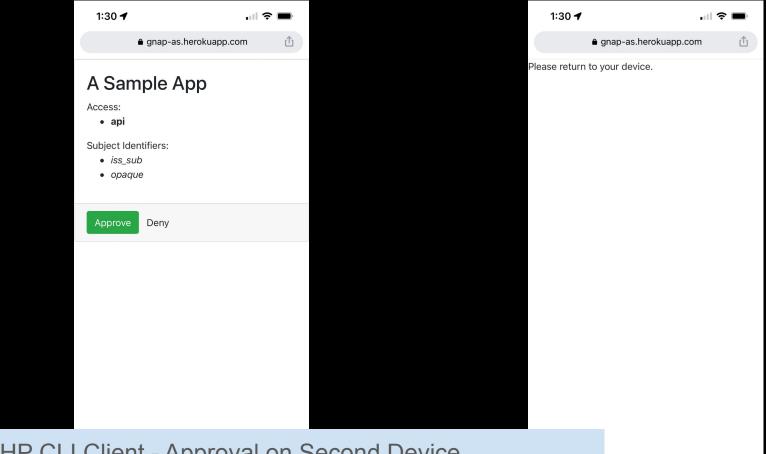

PHP CLI Client - Approval on Second Device

99 ... aaronpk@H1XK330M7C gnap-client-php % php gnap-cli.php poll
PENDING
aaronpk@H1XK330M7C gnap-client-php % php gnap-cli.php poll
PENDING

### PHP CLI Client - Polling

```
dar on premier grap cereine prip % prip grap cereiprip pore
PENDING
aaronpk@H1XK330M7C gnap-client-php % php gnap-cli.php poll
SUCCESS
ACCESS TOKEN:
Array
(
    [value] => Sw5aRQTI2EN7WhujK86qlsvLx5zqW0GNiw8ZfvtCGjYbCnh80d2JNcGo35V9Zbvt
    [access] => Array
            [0] \Rightarrow Array
                    [type] => api
)
SUBJECT:
EA48D7A4C79196FD7A595DEDAD16EE5E
aaronpk@H1XK330M7C gnap-client-php %
```

### PHP CLI Client - Results